# **Licence**

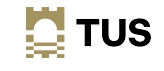

# **Topic 6 Administering MariaDB**

**Dr Diarmuid Ó Briain**

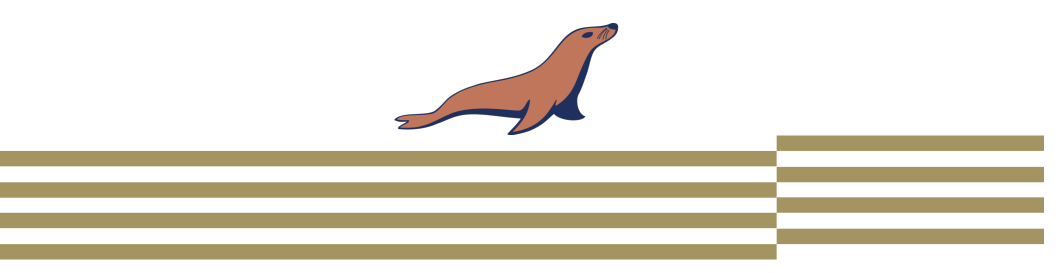

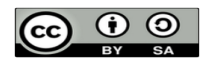

This work is licensed under a Creative Commons Attribution-ShareAlike 4.0 International License. Full License: http://creativecommons.org/licenses/by-sa/4.0

 $\mathbf{N}$  TUS

2

# **Learning objectives**

By the end of this topic the learner will be able to

- Discuss the MariaDB database
- Administrate a MariaDB database using SQL

# **Structured Query Language (SQL)**

- Database query language that was adopted as an industry standard in 1986.
- Standard language for RDBMS.
- SQL statements are used to perform tasks such as update data on a database, or retrieve data from a database.
- An RDBMS contains one or more objects called tables.
	- Tables are uniquely identified by their names and are comprised of columns and rows.
	- Columns contain the column name, data type, and any other attributes for the column.
	- Rows contain the records or data for the columns.

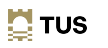

3

### **Relational Database Management System**

- An RDBMS is a database that support the organisation of data.
- One of the original RSBMS is MySQL which uses the Structured Query Language to query the database.
- MariaDB is an improved fork of MySQL that offers data processing capabilities for both small and enterprise tasks with numerous inbuilt powerful features, security and performance improvements over MySQL.

### **MariaDB Server and MySQL Client**

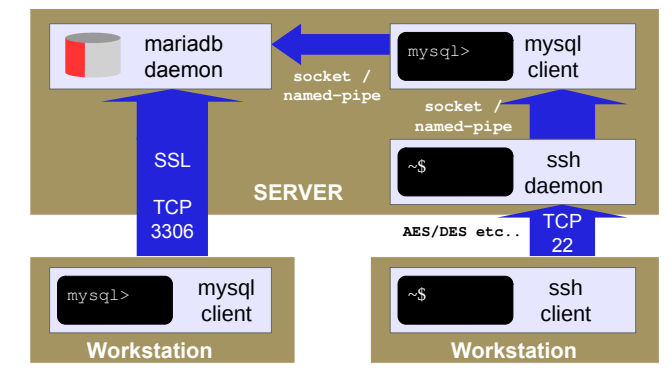

~\$ **systemctl list-units --no-pager | grep mariadb** mariadb.service

loaded active running MariaDB 10.6.12 database server

 $\mathbf{\mathbf{\Sigma}}$  TUS

6

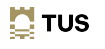

 $\mathbf{N}$  TUS

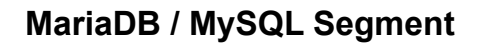

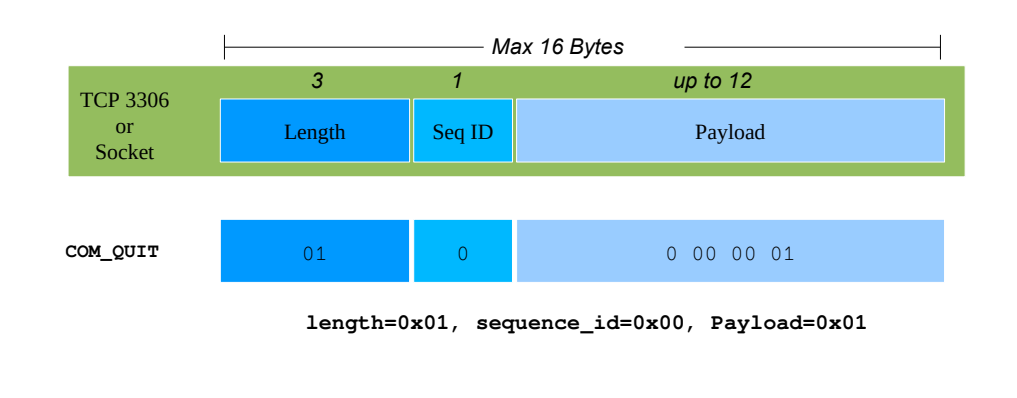

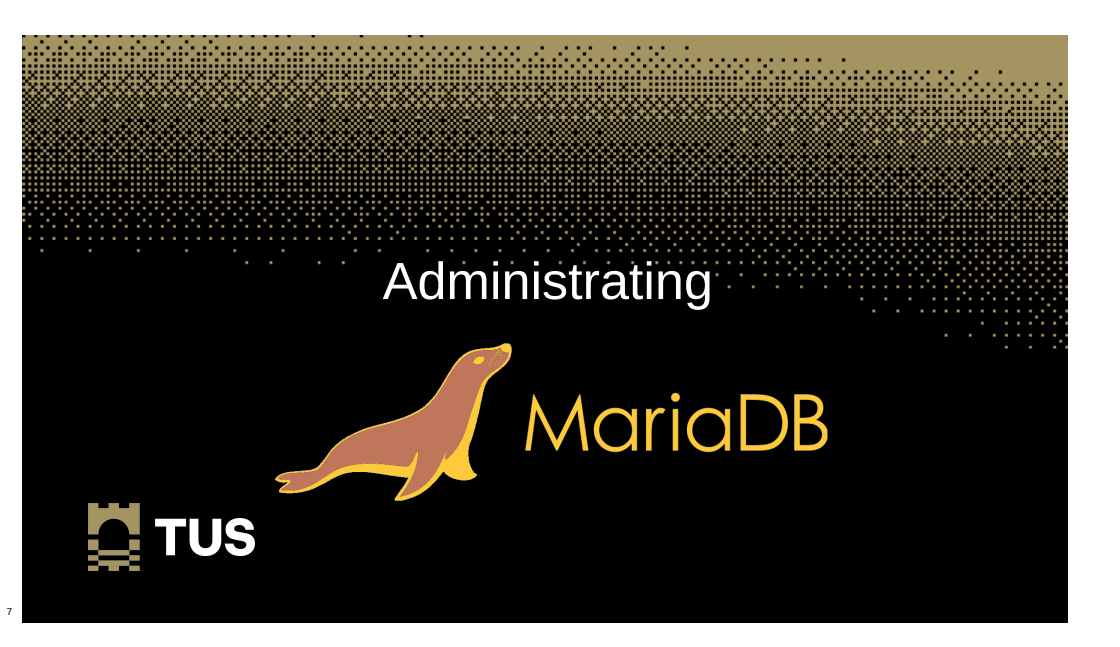

## **Starting the MariaDB Server**

- ~\$ **sudo systemctl enable mariadb.service** • Starting the MariaDB Server Process on Boot
- Starting the MariaDB Server Process
	- ~\$ **sudo systemctl start mariadb.service**

### **Stopping/restarting the MySQL Server**

• Starting the MariaDB Server Process on Boot

~\$ **sudo systemctl stop mariadb.service**

- Re-starting the MariaDB Server Process
	- ~\$ **sudo systemctl restart mariadb.service**

 $\mathbf{\mathbf{\Sigma}}$  TUS

9

### **Status of the MariaDB Server**

### ~\$ **sudo systemctl status mariadb.service**

**●** mariadb.service - MariaDB 10.6.12 database server

 Loaded: loaded (/lib/systemd/system/mariadb.service; enabled; vendor preset: enabled) Active: **active (running)** since Thu 2023-12-28 09:21:08 GMT; 7min ago

 Docs: man:mariadbd(8) https://mariadb.com/kb/en/library/systemd/

Process: 760 ExecStartPre=/usr/bin/install -m 755 - mysql -g root -d /var/run/mysqld (code=axited, status=0/SUCCESS)<br>Process: 783 ExecStartPre=/bin/sh -c systemctl unset-environment \_MSREP\_START\_POSITION (code=axited, stat

Process: 1010 ExecStartPost=/etc/mysql/debian-start (code=exited, status=0/SUCCESS)

- Main PID: 899 (mariadbd)
- 
- Status: "Taking your SQL requests now..." Tasks: 9 (limit: 9430)
	- Memory: 94.2M CPU: 782ms
	-
	- CGroup: /system.slice/mariadb.service └─899 /usr/sbin/mariadbd

### **Review the MariaDB Server files**

#### ~\$ **ls /var/lib/mysql**

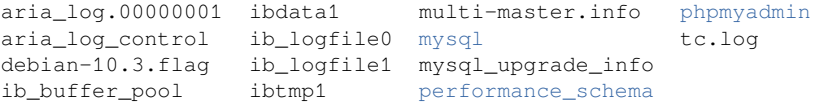

11

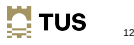

10

 $\mathbf{N}$  TUS

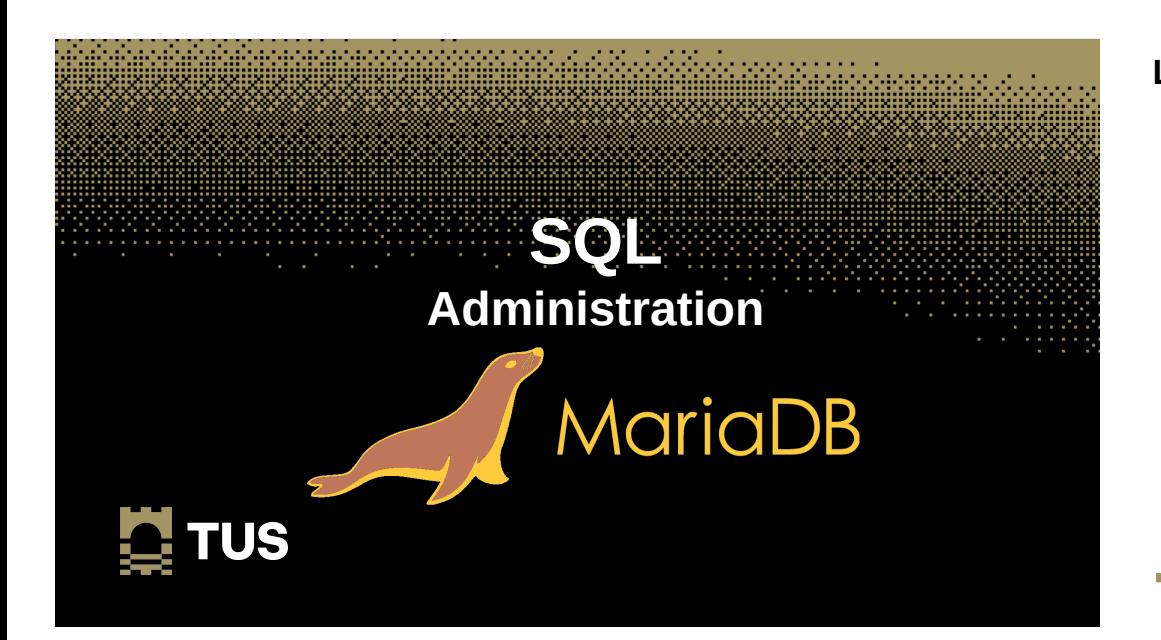

### **Login to the database for the first time**

#### ~\$ **mysql --user root**

Welcome to the MariaDB monitor. Commands end with ; or  $\gtrsim q$ . Your MariaDB connection id is 34 Server version: 10.6.12-MariaDB-0ubuntu0.22.04.1 Ubuntu 22.04

Copyright (c) 2000, 2018, Oracle, MariaDB Corporation Ab and others.

Type 'help;' or '\h' for help. Type '\c' to clear the current input statement.

MariaDB [(none)]>

### **Database users**

- Authentication since MariaDB 10.4 has changed.
- The mysql native password authentication plugin is the default authentication plugin used for an account created when no authentication plugin is explicitly mentioned and **old\_passwords=0** is set.

MariaDB [(none)]> **show variables like "old\_passwords";**

+---------------+-------+ | Variable\_name | Value | +---------------+-------+ | old passwords | ON | +---------------+-------+

```
1 row in set (0.003 sec)
```

```
MariaDB [(none)]> set old passwords=0;
Query OK, 0 rows affected (0.000 sec)
```
### **Database users**

• Confirm the user plugins

MariaDB [(none)]> **SELECT User, Host, plugin FROM mysql.user;** +-------------+-----------+-----------------------+ | User | Host | plugin +-------------+-----------+-----------------------+ | mariadb.sys | localhost | mysql\_native\_password | | root | localhost | mysql\_native\_password | mysql | localhost | mysql\_native\_password | admin | localhost | mysql\_native\_password | phpmyadmin | localhost | mysql\_native\_password | +-------------+-----------+-----------------------+ 5 rows in set (0.004 sec)

15

16

14

**E** TUS

### **Database users**

MariaDB [(none)]> **CREATE USER 'enguser'@'localhost' IDENTIFIED BY 'engpass';** Query OK, 0 rows affected (0.010 sec)

#### MariaDB [(none)]> **SELECT USER FROM mysql.user;**

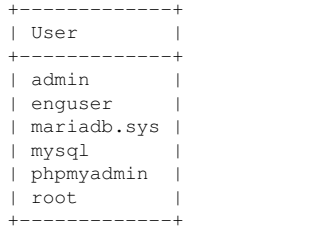

6 rows in set (0.001 sec)

MariaDB [(none)]> **DELETE FROM mysql.user WHERE USER='enguser';** Query OK, 1 row affected (0.00 sec)

**Database users**

MariaDB [(none)]> **FLUSH PRIVILEGES;** Query OK, 0 rows affected (0.002 sec)

MariaDB [(none)]> **SELECT USER FROM mysql.user;**

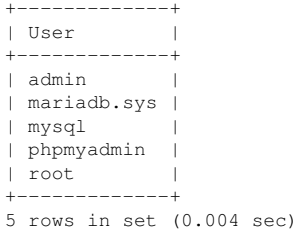

 $\mathbf{\mathbf{N}}$  TUS

18

 $\mathbf{N}$  TUS

17

### **Show and create databases**

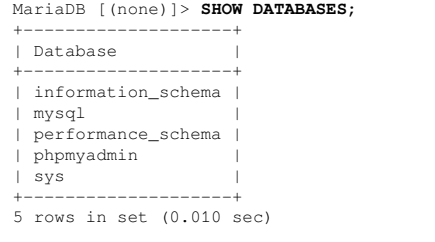

MariaDB [(none)]> **CREATE DATABASE Eng;** Query OK, 1 row affected (0.00 sec)

#### MariaDB [(none)]> **SHOW DATABASES;** +--------------------+ | Database | +--------------------+ | Eng | | information\_schema | | mysql | | performance\_schema | | phpmyadmin | | sys | +--------------------+ 6 rows in set (0.001 sec)

### **Database user passwords and rights**

MariaDB [(none)]> **CREATE USER 'enguser'@'localhost' IDENTIFIED BY 'engpass';** Query OK, 0 rows affected (0.007 sec)

MariaDB [(none)]> **SET PASSWORD FOR 'enguser'@'localhost' = PASSWORD('newengpass');** Query OK, 0 rows affected (0.00 sec)

MariaDB [(none)]> **GRANT ALL ON Eng.\* TO 'enguser'@'localhost';** Query OK, 0 rows affected (0.00 sec)

### **Test user access to database**

#### ~\$ **mysql --user enguser --password**

Enter password: **newengpass** Welcome to the MariaDB monitor. Commands end with ; or  $\gtrsim$ . Your MariaDB connection id is 38 Server version: 10.6.12-MariaDB-0ubuntu0.22.04.1 Ubuntu 22.04

Copyright (c) 2000, 2018, Oracle, MariaDB Corporation Ab and others.

Type 'help;' or '\h' for help. Type '\c' to clear the current input statement.

MariaDB [(none)]> **USE Eng;** Database changed

MariaDB [Eng]>

### **Create table**

- Create a table on the database
	- $-$  Not NULL
	- NULL
	- INT
	- TEXT
	-
	- Primary Key
- MariaDB [Eng]> **CREATE TABLE EngProject (** -> **Student\_no INT NOT NULL,**
	- -> **Username TEXT NULL,**
	- -> **FirstName TEXT NULL,**
	- -> **LastName TEXT NULL,**
	- -> **Email TEXT NULL,**
	- -> **Role TEXT NULL,**
	- -> **PRIMARY KEY (Student\_no)**
	- -> **);**

Query OK, 0 rows affected (0.00 sec)

 $\mathbf{N}$  TUS

21

### **Drop tables**

• Drop tables

MariaDB [Eng]> **DROP TABLE EngProject;** Query OK, 0 rows affected (0.028 sec)

MariaDB [Eng]> **SHOW TABLES;** Empty set (0.002 sec)

### **List tables**

• List tables

MariaDB [Eng]> **SHOW TABLES;** +---------------+ | Tables\_in\_Eng | +---------------+ | EngProject | +---------------+ 1 row in set (0.002 sec)

24

22

 $\mathbf{N}$  TUS

### **Add values to tables**

### • Add values to tables

MariaDB [Eng]> **INSERT INTO EngProject VALUES (**  $\rightarrow 000000$ , -> **'alovelace',** -> **'Ada',** -> **'Lovelace',** -> **'ada@lovelace.com',** -> **'Programmer'** -> **);** Query OK, 1 row affected (0.010 sec)

MariaDB [Eng]> **INSERT INTO EngProject VALUES (000001, 'cbabage', 'Charles', 'Babbage', 'charles@babbage.com', 'Hardware');** Query OK, 1 row affected (0.009 sec)

### **View a table**

• View tables

#### MariaDB [Eng]> **SELECT \* FROM EngProject;**

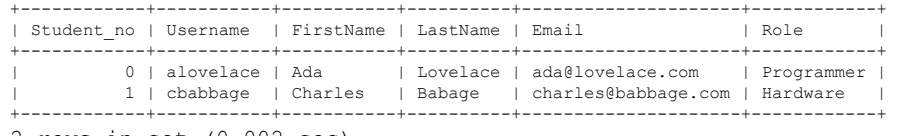

2 rows in set (0.002 sec)

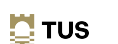

26

### **Delete values from tables**

### • Delete values from tables

MariaDB [Eng]> DELETE FROM EngProject WHERE Student no='0'; Query OK, 1 row affected (0.010 sec)

#### MariaDB [Eng]> **SELECT \* FROM EngProject;**

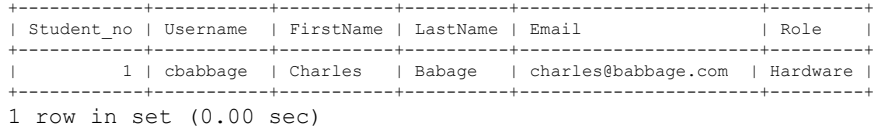

## **Query to display selected values**

• Query to display selected values

#### MariaDB [Eng]> **SELECT FirstName, LastName FROM EngProject;**

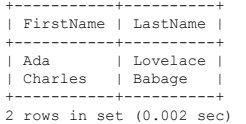

### ● To order the list alphabetically by the **LastName**

MariaDB [Eng]> **SELECT FirstName, LastName FROM EngProject ORDER BY LastName;** +-----------+----------+

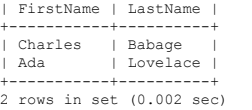

25

 $\mathbf{\mathbf{N}}$  TUS

### **Query to edit a value in the table**

• Query to edit a value in the table

MariaDB [Eng]> **UPDATE EngProject SET LastName='Babbage' WHERE Student no='1';** Query OK, 1 row affected (0.00 sec) Rows matched: 1 Changed: 1 Warnings: 0

 $\cdot$  To check the effect made with the update select everything  $(*)$  from the table where the primary column value is '1'.

MariaDB [Eng]> SELECT \* FROM EngProject WHERE Student no='1'; +------------+-----------+-----------+----------+-----------------------+---------+

| Student no | Username | FirstName | LastName | Email +------------+-----------+-----------+----------+-----------------------+---------+ | 1 | cbabbage | Charles | Babage | charles@babbage.com | Hardware | +------------+-----------+-----------+----------+-----------------------+---------+

**1 row in set (0.00 sec)**

 $\mathbf{\mathbf{C}}$  TUS 29

## **Counting data**

MariaDB [Eng]> **SELECT COUNT(\*) FROM EngProject;**

+----------+  $\Gamma$  COUNT(\*)  $\Gamma$ +----------+  $| 2 |$ +----------+ 1 row in set (0.00 sec)

#### MariaDB [Eng]> **SELECT COUNT(\*) FROM EngProject GROUP BY LastName;**

+----------+ | COUNT(\*) | +----------+  $|$   $|$   $|$   $|$  $| 1 1 1 1$ +----------+ 2 rows in set (0.00 sec)

 $\mathbf{\ddot{C}}$  TUS

30

### **Counting data**

MariaDB [Eng]> **SELECT LastName, Email, COUNT(\*) FROM EngProject GROUP BY LastName, Email;**

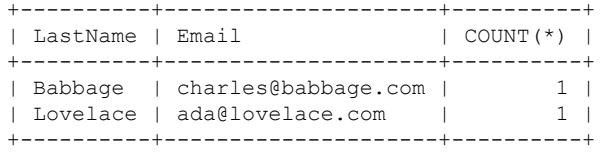

2 rows in set (0.00 sec)

### **Add an additional table**

MariaDB [Eng]> CREATE TABLE EngHobbies (Student no INT NOT NULL, Hobbies TEXT **NULL, PRIMARY KEY (Student\_no));** Query OK, 0 rows affected  $(0.053 \text{ sec})$ 

MariaDB [Eng]> **INSERT INTO EngHobbies VALUES (000000, 'camogie, cards');** Query OK, 1 row affected (0.017 sec)

MariaDB [Eng]> **INSERT INTO EngHobbies VALUES (000001, 'football, darts');** Query OK, 1 row affected (0.022 sec)

MariaDB [Eng]> **SELECT \* FROM EngHobbies;**

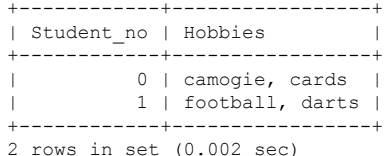

 $\mathbf{N}$  TUS 31

### **Multiple tables around same dataset**

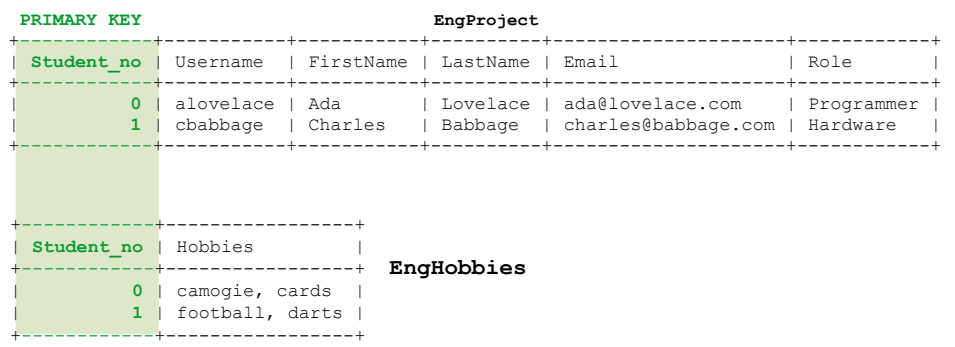

## **Joining data from different tables**

MariaDB [Eng]> **SELECT a.LastName, b.Hobbies -> FROM EngProject a INNER JOIN EngHobbies b -> ON a.Student\_no = b.Student\_no;** +----------+-----------------+ | LastName | Hobbies | +----------+-----------------+ | Lovelace | camogie, cards | | Babbage | football, darts | +----------+-----------------+ 2 rows in set (0.003 sec)

 $\Box$  TUS 33

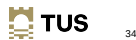

### **Joining data from different tables**

# **Joining data from different tables**

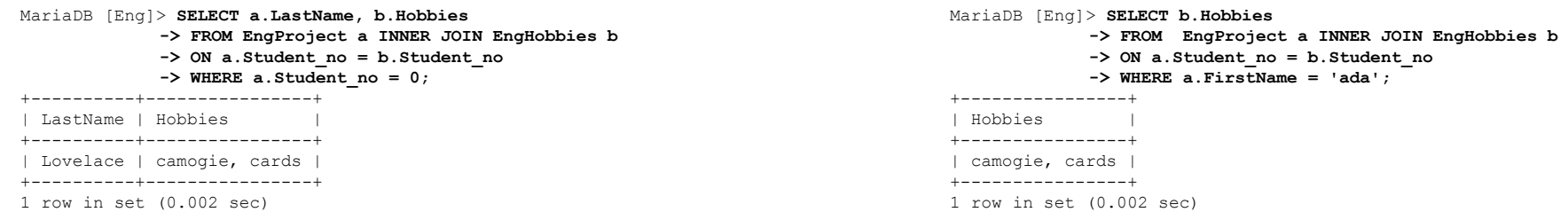

### **Dumping databases to file**

• Use mysqldump command to save copy of a database

~\$ **sudo mysqldump -u root -p Eng > EngProject.sql** [sudo] password for ada: **ada\_pass** Enter password: **mariaroot**

~\$ **ls** EngProject.sql

#### ~\$ **head EngProject.sql**

-- MySQL dump 10.19 Distrib 10.3.29-MariaDB, for debian-linux-gnueabihf (armv7l)

- -- -- Host: localhost Database: Eng
- -- ------------------------------------------------------ -- Server version 10.3.29-MariaDB-0+deb10u1

 $\mathbf{N}$  TUS

37

### **Drop the database from the Server**

• To demonstrate recovery the database must be dropped

~\$ **sudo mysql -u root -p** [sudo] password for ada: **ada\_pass** Enter password: **mariaroot**

MariaDB [(none)]> **DROP DATABASE Eng;** Query OK, 2 rows affected (0.058 sec)

MariaDB [(none)]> **SHOW DATABASES;**

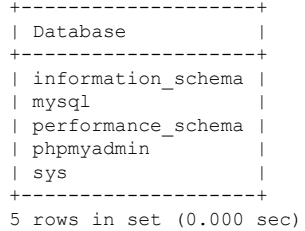

 $\mathbf{\ddot{C}}$  TUS

38

### **Rebuild database**

~\$ **sudo mysql -u root -p** [sudo] password for ada: **ada\_pass** Enter password: **mariaroot**

MariaDB [(none)]> **CREATE DATABASE Eng;** Query OK, 1 row affected (0.00 sec)

MariaDB [(none)]> **exit;** Bye

### **Rebuild database**

~\$ **sudo mysql -u root -p Eng < EngProject.sql** [sudo] password for ada: **ada\_pass** Enter password: **mariaroot**

~\$ **mysql -u enguser -p Eng** Enter password: **newengpass**

MariaDB [Eng]> **SELECT \* FROM EngProject;**

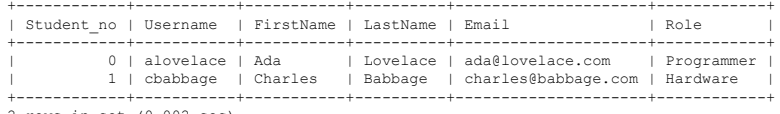

2 rows in set (0.002 sec)

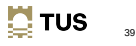

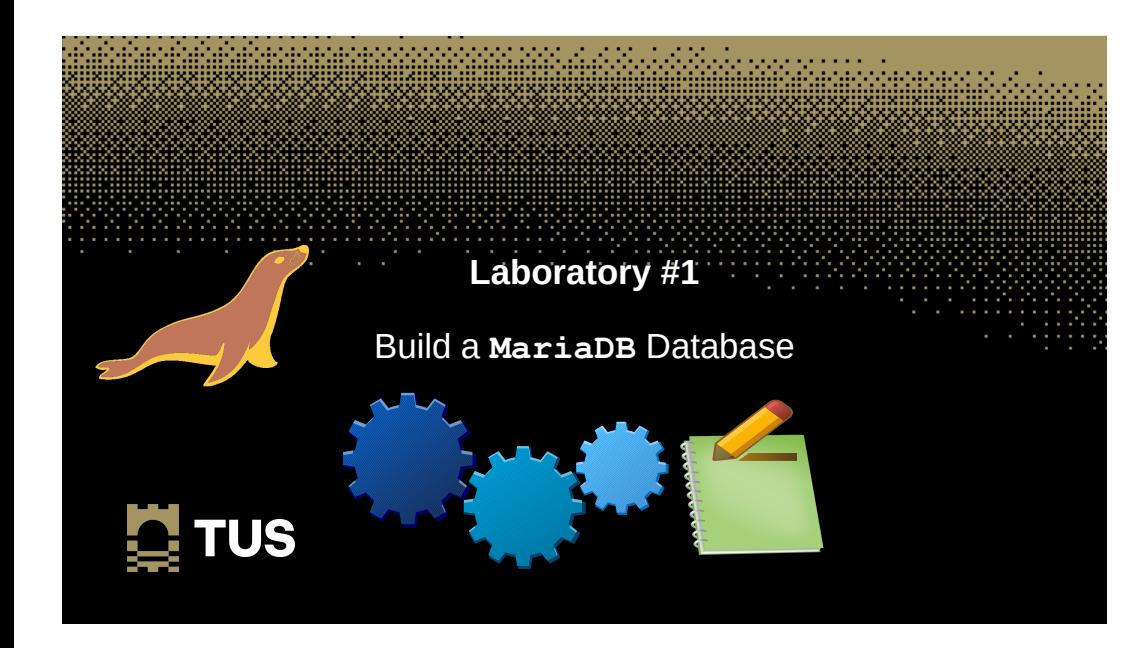

# **Laboratory – Create database**

- Create a database using MariaDB with the following data.
- $\cdot$  Database name Counties
- Table 1 County Number, County Capital, County highest mountain, and County main river.
	- An arbitrary County number is an integer, the rest are text fields
	- Populate all County rows with data, blanks can exist where a county doesn't have a mountain or a river but the County number and name cannot be empty.
- $\cdot$  Table 2 Sport of prominence in the counties, allow for two sports per county.
	- Again populate all entries.
	- NOTE: Use county number as the Primary Key in each database

### **Laboratory – Create database**

- Perform an SQL query that returns all counties in alphabetical order.
- Perform SQL query that returns all county names with their river, mountain and sports in alphabetical order.

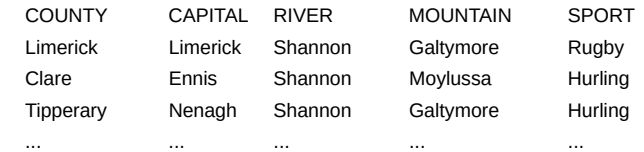

- Document each stage.
- Dump the database to a file Counties.sql.
- Document each stage.
- Add the SQL file and the Document to a .zip or .tgz archive and upload to Moodle.

# **Learning Objectives**

- $\cdot$  Discuss the MariaDB database  $\checkmark$
- $\cdot$  Administrate a MariaDB database using SQL  $\checkmark$

44

42

 $\mathbf{\mathbf{\Sigma}}$  TUS

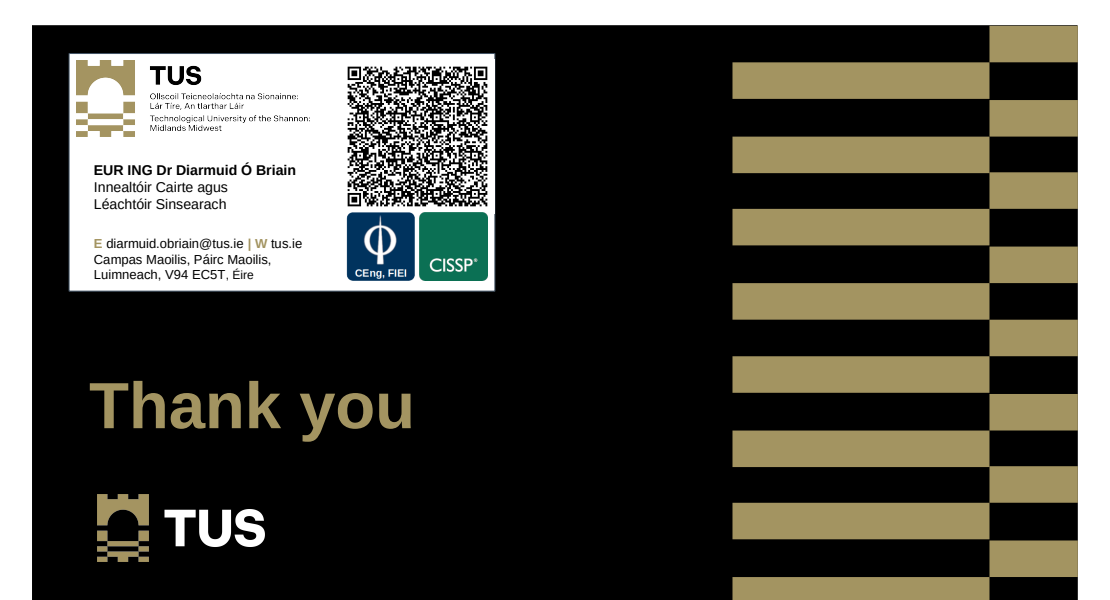